## **OVERVIEW**

This is the first line of the overview topic in the help demo database. The previous line did not have any <u>link</u>, while this one does.

Press the Enter key to view the link topic help page.

# This is the 2nd screen

Welcome to the link help page, since this is a demo help database, we know that you arrived to this page from the <u>overview</u> page, by pressing the link hot-link. In this page we will demonstrate the ability to include 2 different names (or more) that will take us to the same link.

Example:

Related Topics : <u>Topic</u>

<u>General</u>

### **TOPIC**

Well.. it seems as if you succeeded to reach this point by yourself, this is the 3rd page of the HELPDEMO help database. From this help page you can go to the <u>previous</u> help page, or to the <u>entry</u> help page.

Have fun using the help compiler and help engine ..

Notice - this line demostrates the use of a  $\sim$  in a text page. (Please refer to the HELPDEMO.HDF file for an example .. )

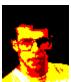

There are more pages you can get to from here - One of these links is defined in a <u>.INCLUDE</u> file. Please refer to the helpC documentation for HDF syntax. Notice how you get a <u>Popup</u> here!. And try the <u>Sound</u> here!.

Click Here to see the time.

## **INCLUDE**

This link was defined in a seperate help definition file (HDF), and was included in this data-base using the .INCLUDE command of the HDF syntax.

Related Topics:

<u>Overview</u> Back

#### A POPUP Screen

This is a Popup screen, No links can be defined in this screen, you have to press enter to return to the calling help screen.